# Handleiding voor beeldbellen

# – met mijn zorgverlener via de MijnSpaarneGasthuis app

In deze handleiding staat in stappen beschreven**:**

**1. Hoe u uw beeldbelafspraak kunt voorbereiden.** Wij raden u aan dit direct te doen zodra u uw beeldbelafspraak gemaakt heeft.

**2. Hoe u kunt beeldbellen met uw zorgverlener op het tijdstip van uw afspraak.**  Tips voor het beeldbellen met uw zorgverlener vindt u in de folder '*[Tips voor beeldbellen met](https://spaarnegasthuis.nl/app/uploads/2020/05/dsg-1210-Tips-voor-beeldbellen-met-uw-zorgverlener.pdf)  [uw zorgverlener'.](https://spaarnegasthuis.nl/app/uploads/2020/05/dsg-1210-Tips-voor-beeldbellen-met-uw-zorgverlener.pdf)*

Uw smartphone of tablet moet een camera en microfoon hebben. **Tip**: gebruik een headset tijdens het beeldbellen.

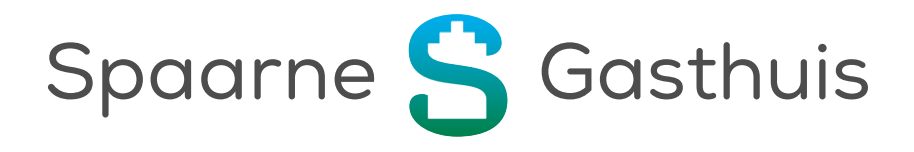

## **1. Voorbereiding voor het beeldbellen**

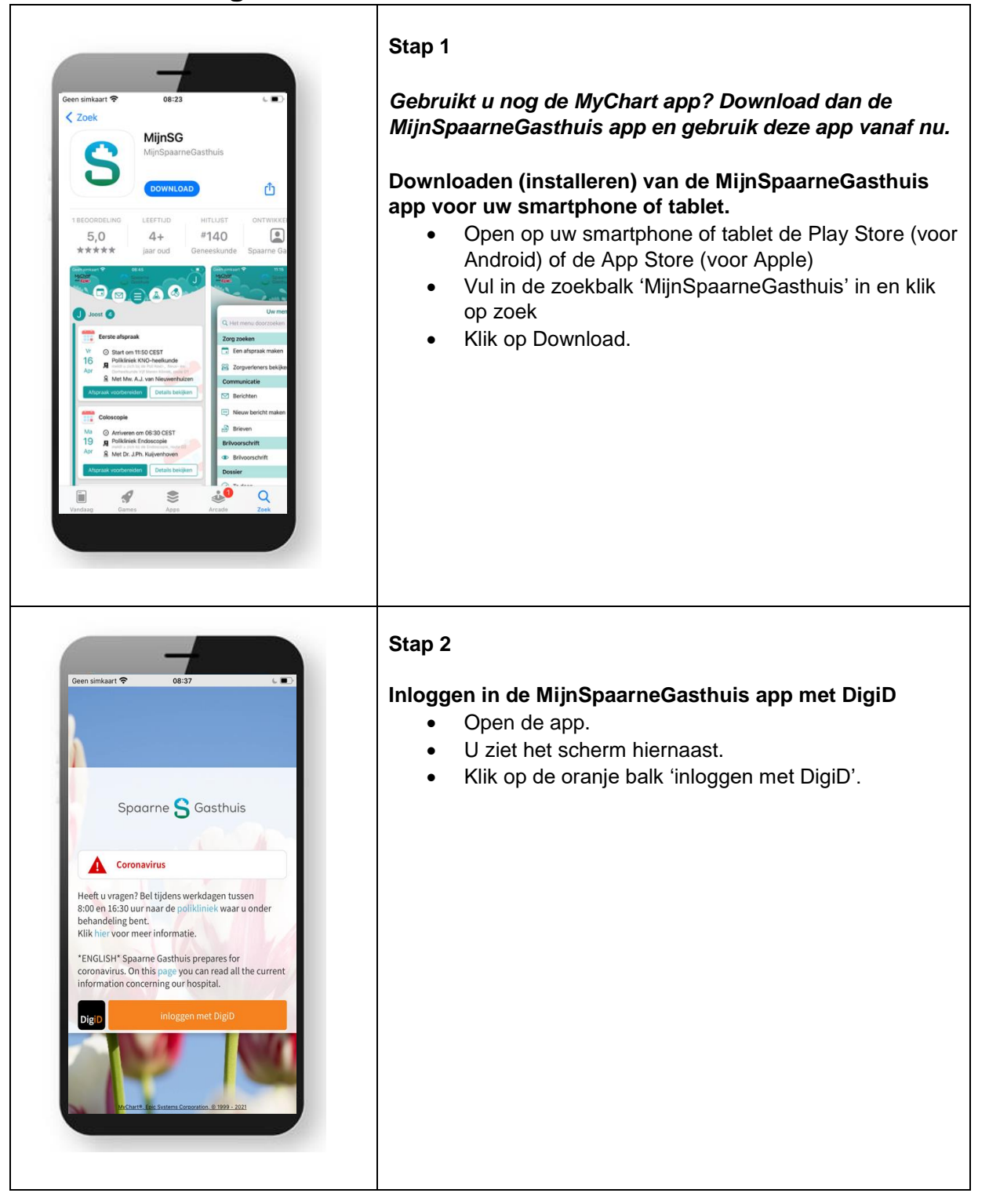

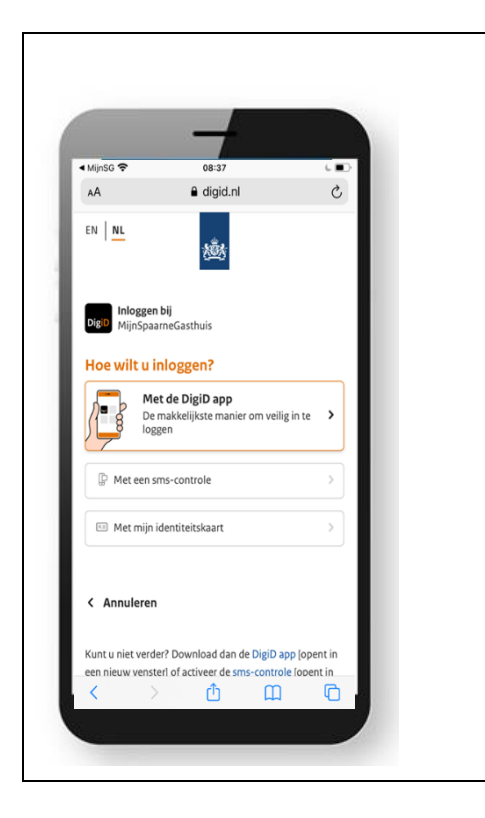

- Kies vervolgens hoe u wilt inloggen.
- De makkelijkste manier is met de DigiD app. Als u deze app nog niet heeft, kunt u die ook downloaden in de App store of Google Play store.

### **2. Beeldbellen starten**

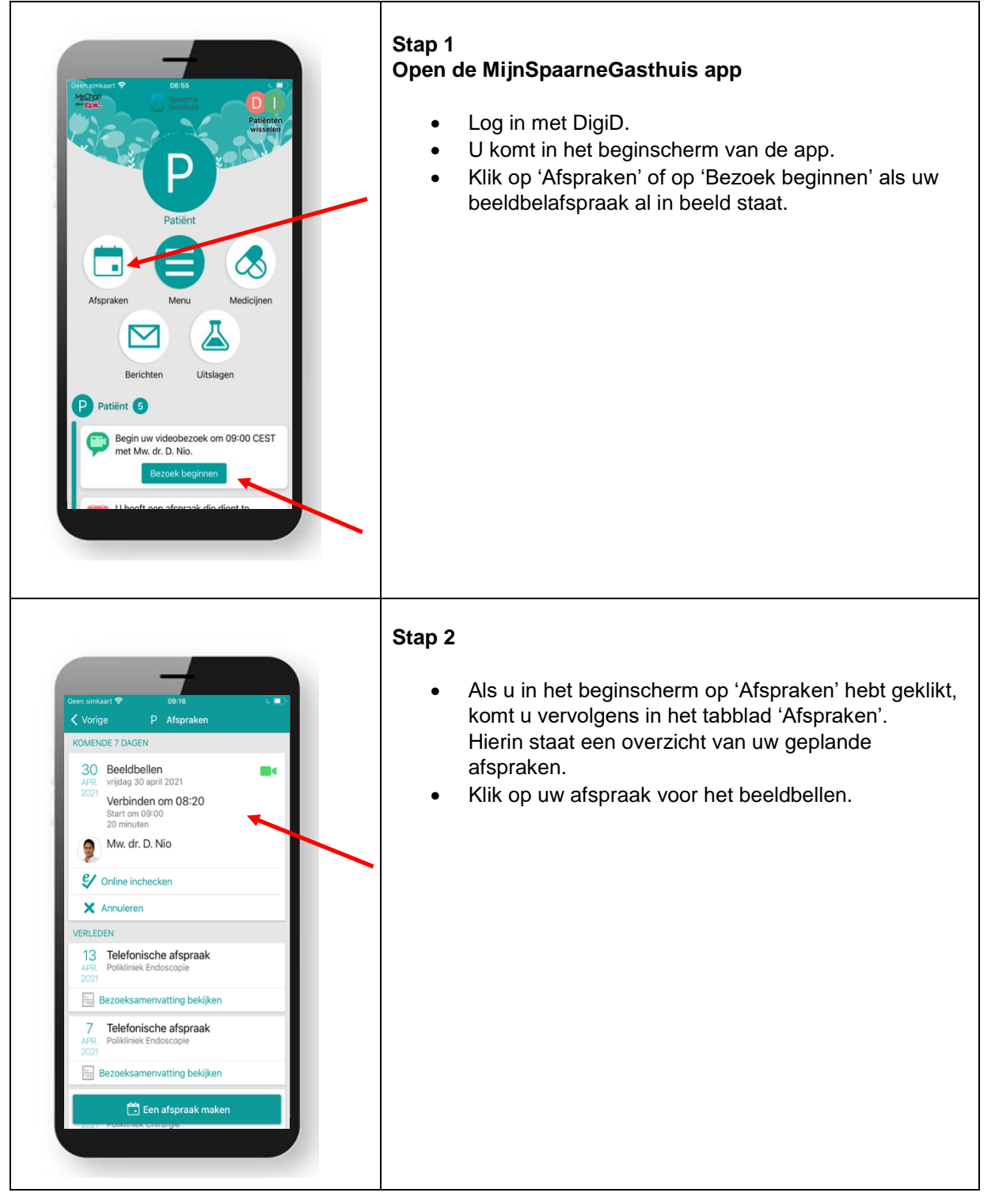

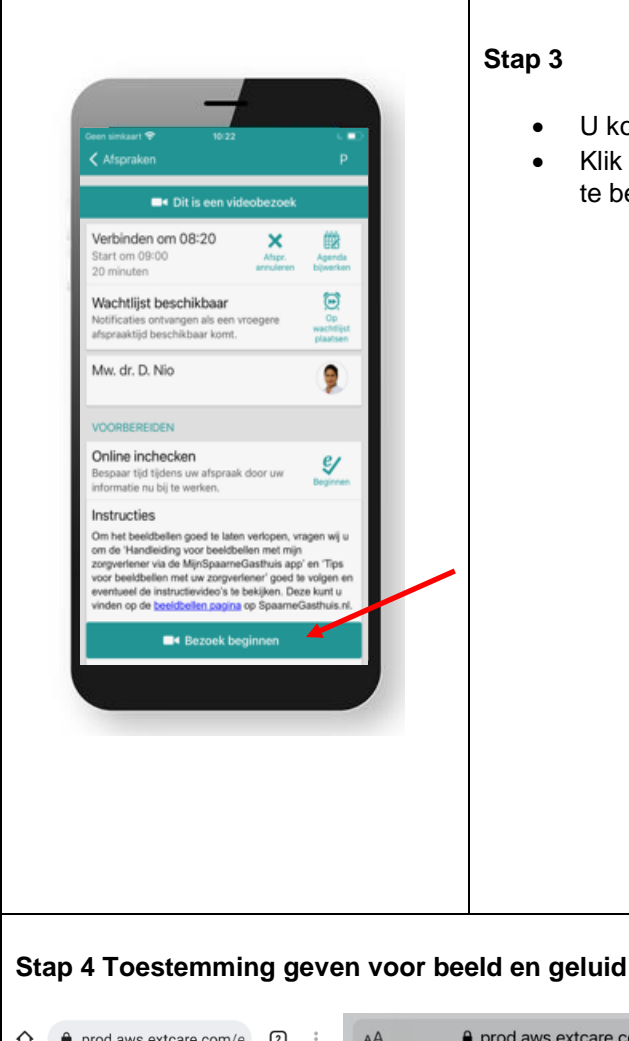

#### **Stap 3**

- U komt nu in het scherm van uw beeldbelafspraak.
- Klik op 'Bezoek beginnen' om uw beeldbelafspraak te beginnen.

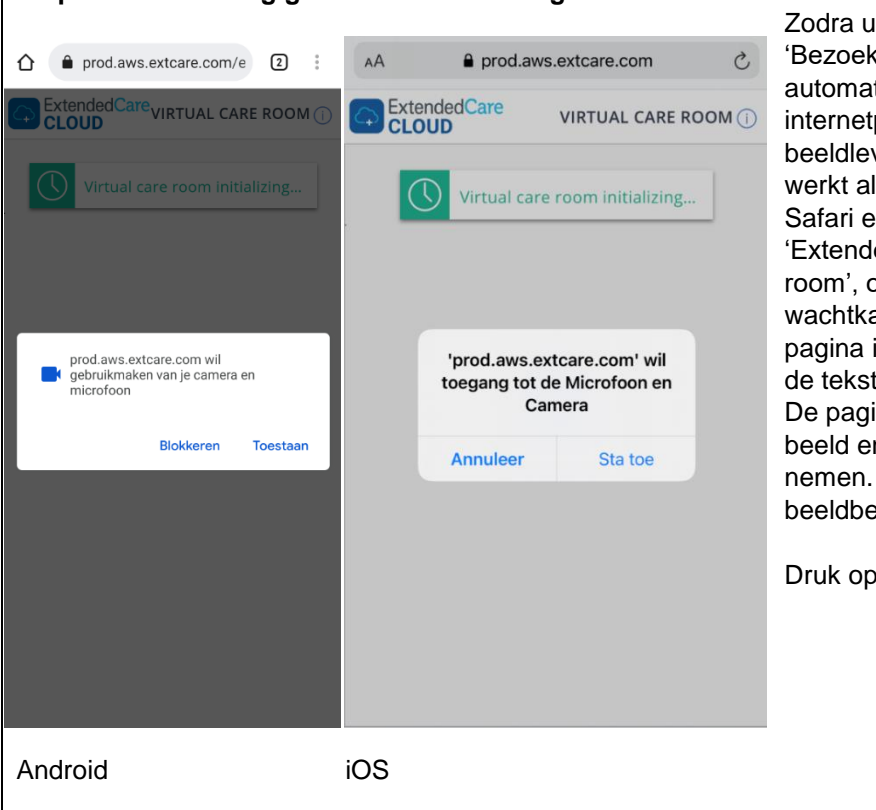

Zodra u heeft geklikt op de knop 'Bezoek beginnen' wordt u automatisch doorgestuurd naar een internetpagina van onze beeldleverancier. Het beeldbellen werkt alleen op de webbrowser Safari en Google Chrome. Dit is de 'Extended care cloud virtual care room', ofwel de 'virtuele (digitale) wachtkamer'. Helaas is deze pagina in het Engels. Wij vertalen de tekst die voor u belangrijk is. De pagina vraagt toestemming om beeld en audio (geluid) op te nemen. Dit is nodig om het beeldbellen mogelijk te maken.

Druk op Toestaan / Sta toe.

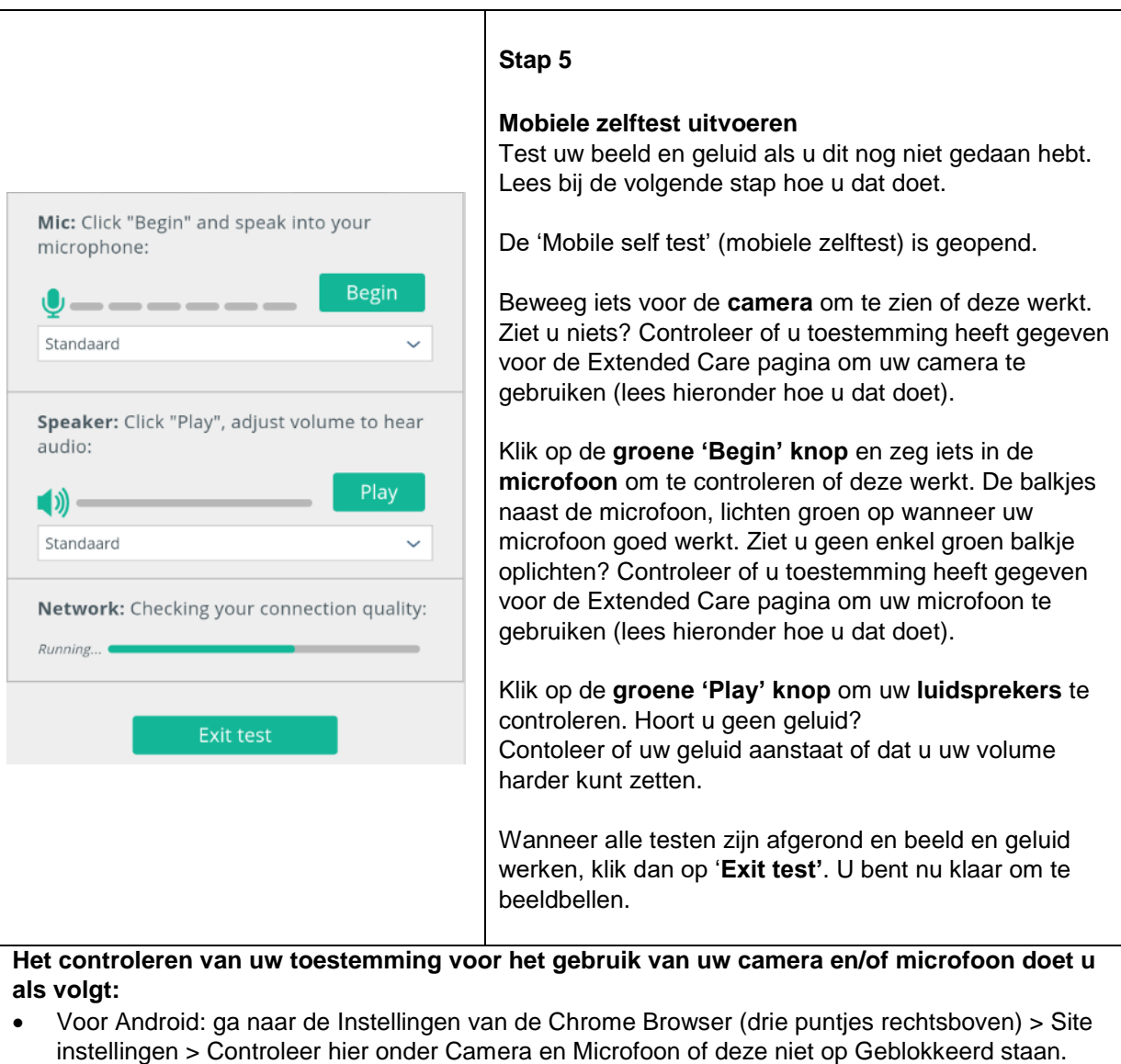

- Voor iOS (iPhone & iPad): ga naar Instellingen op uw telefoon/tablet > scroll naar beneden tot u Safari ziet en klik hier op > scroll naar beneden naar Instellingen voor sites > Controleer hier onder Camera en Microfoon of deze niet op Weiger staan.
- Als bovenstaande testen niet werken, neem dan contact op met de poli waar u een beeldbelafspraak mee heeft.

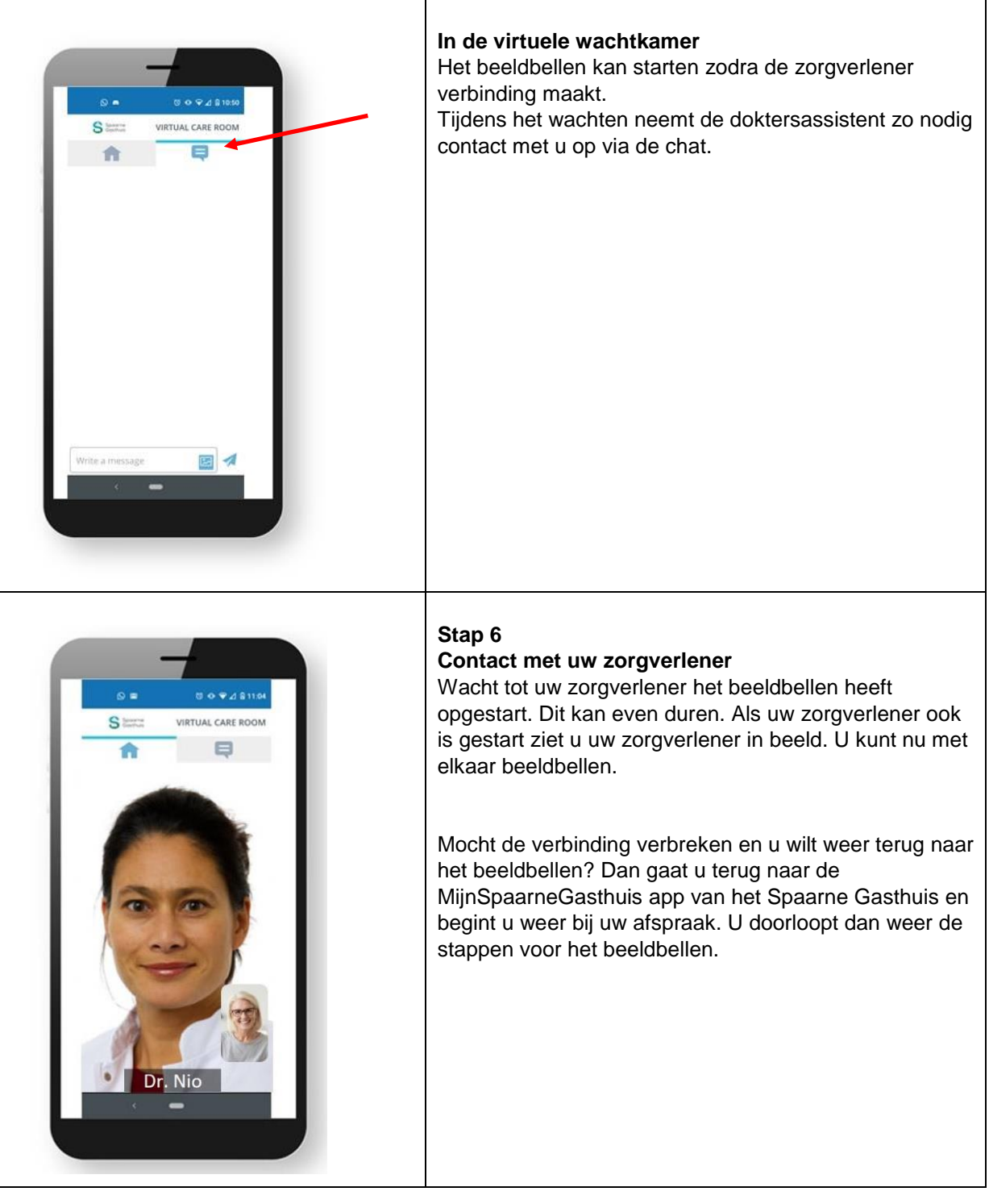

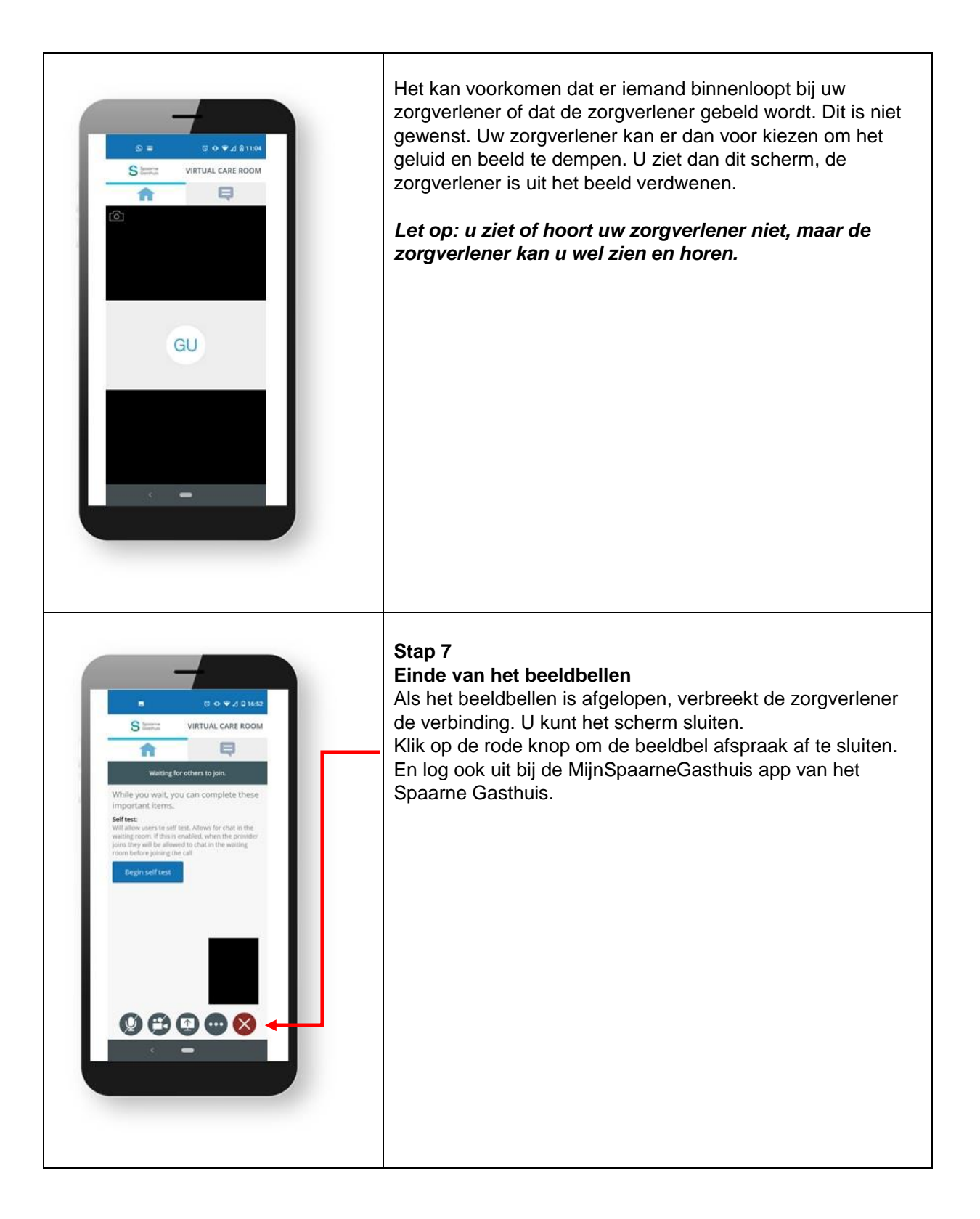

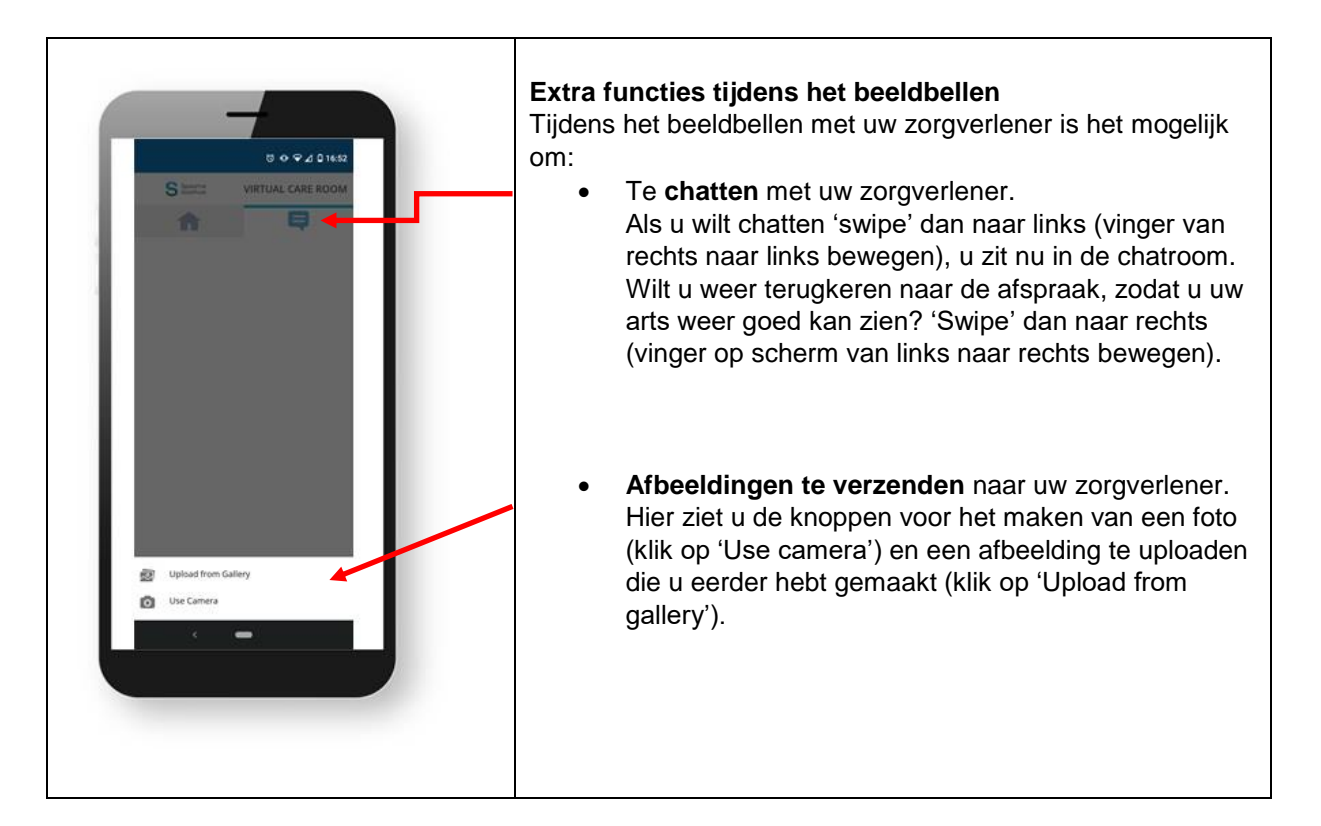

#### **Privacy**

Een afspraak via beeldbellen is een medische afspraak. Het is belangrijk dat uw digitale afspraak net zo veilig en vertrouwelijk is als een afspraak in het ziekenhuis. Wij gaan daarom zorgvuldig met uw gegevens om. De beelden of gesprekken kunnen worden opgenomen of opgeslagen. Dit gebeurt alleen met uw toestemming. Heeft u hier vragen over? Bel dan met de poli waar u de afspraak heeft.

De zorgverlener zit in een afgesloten en rustige ruimte tijdens het beeldbellen. Van u vragen wij te voorkomen dat onbekenden met u op het scherm kunnen meekijken of meeluisteren. Zorg daarom dat u ook in een rustige en afgesloten ruimte zit. De zorgverlener kan het beeldbellen stopzetten als hij vindt dat uw omgeving niet veilig genoeg is. Als u wilt dat een bekende bij het beeldbellen aanwezig is, is het belangrijk u deze persoon ook even voorstelt aan de hulpverlener.

Het videoconsult wordt tot stand gebracht met een beveiligde videoverbinding via www.mijnspaarnegasthuis.nl. Voor het veilig gebruiken van www.mijnspaarnegasthuis.nl, gelden de [algemene voorwaarden.](https://www.mijnspaarnegasthuis.nl/MyChart_PRD/Authentication/Login?mode=stdfile&option=termsandconditions)

#### **Vragen of hulp nodig?**

Heeft u vragen over of hulp nodig bij het beeldbellen? Kijk dan op [www.spaarnegasthuis.nl](http://www.spaarnegasthuis.nl/) bij de 'Veel gestelde vragen over beeldbellen'. Heeft u verder nog vragen? Neem dan eerst contact op met de doktersassistent van de poli waar u de afspraak heeft. Als dat niet lukt, kunt u voor hulp of vragen bellen met de afdeling patiëntenvoorlichting op (023) 224 2060. Kijk op de *[website](https://spaarnegasthuis.nl/patientenvoorlichting)* voor actuele openingstijden.

#### **Waar zijn we te vinden?**

**Haarlem Zuid** Boerhaavelaan 22 2035 RC Haarlem

**Haarlem Noord** Vondelweg 999 2026 BW Haarlem

**Hoofddorp** Spaarnepoort 1 2134 TM Hoofddorp

(023) 224 0000 [www.spaarnegasthuis.nl](http://www.spaarnegasthuis.nl/) [info@spaarnegasthuis.nl](mailto:info@spaarnegasthuis.nl)